Scan to download the **Tenda WiFi** app, or get it on **Google Play/App Store**.

New router

**Step 1: Migrate your PPPoE user name and password from Step 2: Connect to the internet**

 **your original router**

If you want to replace your original router connected to the internet with a PPPoE user name and password, start from **Step 1.** Otherwise, start from **Step 2**.

# Tenda

## Quick Installation Guide

For product or function details, please go to www.tendacn.com to download user guide.

AC1200 Smart Dual-Band WiFi Router Model: AC7

#### **Package contents**

Wireless router \* 1 Power adapter \* 1 Ethernet cable \* 1 Quick installation guide \* 1

If any item is incorrect, missing, or damaged, please keep the original package and contact the local reseller or distributor immediately.

## $\overline{\mathbf{3}}$  Set up you router

Original Router

1.Power off your modem, and remove its battery (if any).

39/IV 2 1 WAN RST/WER WHIPCOME

 $\overline{\overline{\mathbb{C}}\overline{\mathbb{C}}\mathbb{C}}$ 

2.Connect the WAN port of the new router to the LAN port of your modem using an Ethernet cable.

3. Reinstall your modem's battery, then power on your modem and the new router.

### **FCC Statement**

This equipment has been tested and found to comply with the limits for a Class B digital device, pursuant to Part 15 of the FCC Rules. These limits are designed to provide reasonable protection against harmful interference in a residential installation. This equipment generates, uses and can radiate radio frequency energy and, if not installed and used in accordance with the instructions, may cause harmful interference to radio communications. However, there is no guarantee that interference will not occur in a particular installation. If this equipment does cause harmful interference to radio or television reception, which can be determined by turning the equipment off and on, the user is encouraged to try to correct the interference by one or more of the following measures:

#### — Reorient or relocate the receiving antenna.

— Increase the separation between the equipment and receiver.

— Connect the equipment into an outlet on a circuit different from that to which the receiver is connected.

— Consult the dealer or an experienced radio/TV technician for help. The device is for indoor usage only.

This device complies with Part 15 of the FCC Rules. Operation is subject to the following two conditions: (1) this device may not cause harmful interference, and (2) this device must accept any interference received, including interference that may cause undesired operation.

#### **Radiation Exposure Statement**

This device complies with FCC radiation exposure limits set forth for an uncontrolled environment and it also complies with Part 15 of the FCC RF Rules. This equipment should be installed and operated with minimum distance 20cm between the radiator & your body.

#### **RECYCLING**

This product bears the selective sorting symbol for Waste electrical and electronic equipment (WEEE). This means that this product must be handled pursuant to European directive 2012/19/EU in order to be recycled or dismantled to minimize its impact on the environment. User has the choice to give his product to a competent recycling organization or to the retailer when he buys new electrical or electronic equipment.

## **FAQ**

- **Q1:IcannotlogintothewebUIoftherouterafterenteringtendawifi.com,what shouldIdo?**
- A1: Try the following solutions and log in again:
- Ensure that your Ethernet cable with internet connectivity is plugged into the WAN port of the
- router rather than a LAN port. Ensure that your wireless device is connected to the router's SSID.
- Ensure that your wired device is connected properly to port 1, 2 or 3/IPTV of the router by
- Ethernet cable. The device is also set to **Obtain an IP address automatically** and **Obtain**
- **DNS server address automatically.** Ensure that **tendawifi.com** is entered correctly, or try logging by **192.168.0.1**.
- Replace the web browser.
- Reset the router and log in again.

Operating Temperature: 0 °C - 40 °C Operating Humidity: (10% - 90%) RH, non-condensing

#### **CE Mark Warning**

This is a Class B product. In a domestic environment, this product may cause radio interference, in which case the user may be required to take adequate measures.

Operations in the 5.15-5.25GHz band are restricted to indoor use only. This equipment should be installed and operated with minimum distance

20cm between the radiator & your body. The mains plug is used as disconnect device, the disconnect device shall

remain readily operable.

**NOTE**: (1) The manufacturer is not responsible for any radio or TV interference caused by unauthorized modifications to this equipment. (2) To avoid unnecessary radiation interference, it is recommended to use a shielded RJ45 cable.

#### **Declaration of Conformity**

Hereby, SHENZHEN TENDA TECHNOLOGY CO., LTD. declares that the radio equipment type AC7 is in compliance with Directive 2014/53/EU. The full text of the EU declaration of conformity is available at the following internet address: http://www.tendacn.com/en/service/download-cata-101.html Operate Frequency: 2.4G: EU / 2400-2483.5 MHz (CH1-CH13) 5G: EU / 5150-5250 MHz (CH36-CH48) EIRP Power (Max.): 2.4 GHz: 19.86 dBm 5 GHz: 22.96 dBm Software Version: V15.03.06.XX

### **Caution:**

Adapter Model: BN052-A09009E/BN052-A09009B Manufacture: SHENZHEN HEWEISHUN NETWORK TECHNOLOGY CO., LTD. Input: 100 - 240 V AC, 50/60 Hz, 0.3 A Output:  $9V = 1.0 A$ : DC Voltage

 **Install the router 1 2**

EAC

 $-WF1$ Password

**Ethernet cable**

11

1. Start a web browser on a device that has connected to the router. Enter **tendawifi.com** in the address bar, and press **Enter**.

2. Click **Start**. (If the following page does not appear, refer to **Q1** in the **FAQ**. )

3. Confirm or set the related parameters. Then click **Next**. ( PPPoE is used as an example here.)

Connect your wireless devices to the router using the SSID and WiFi

password labeled on the bottom/front of the router.

**2** Connect devices

Tenda\_XXXXXX

Tenda\_XXXXXX

Wi-Fi

 $\circ$   $\qquad$ 

 $\overline{\bullet}$ 

 $\widehat{\mathcal{F}}$ 

Connect your wired devices to ports 1, 2 or 3/IPTV of the router using

Ethernet cables. The LAN indicator fast blinks twice.

Setting

Wi-Fi

4. Set your WiFi name (SSID), WiFi password and login password. Then click **Next**.

 **Note**: The WiFi password is used to connect to the WiFi network of the router, and the login password is used to log in to the web UI to manage the router.

Reconnect your wireless devices to the router's WiFi network using the WiFi names and the WiFi password you set. The wired devices can access the internet directly if they have connected to port 1, 2 or 3/IPTV.

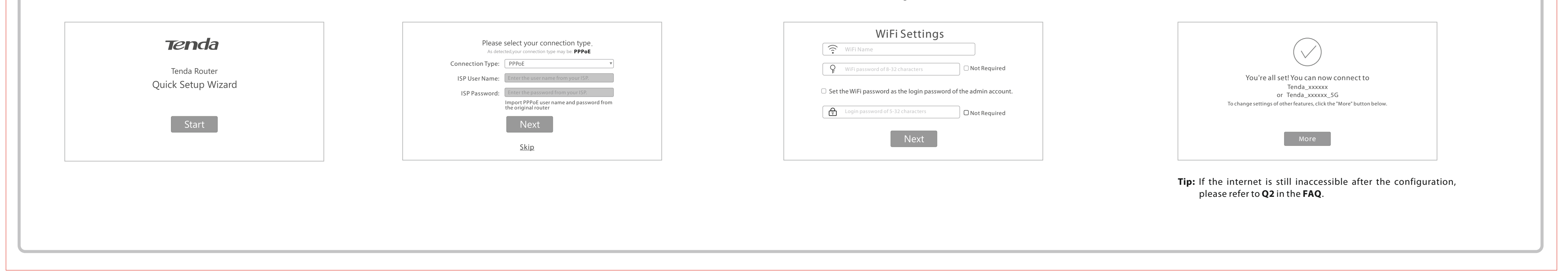

#### **Q2:Icannotaccesstheinternetaftertheconfiguration,what shouldIdo?**

#### A2: Log in to the web UI of the router, and check your router's connection status on the **Internet Status** page.

 If your router is connected to the internet successfully as the figure shown below, try the following solutions:

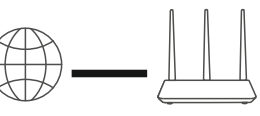

**Internet Router** 

 Connect your wireless devices to the WiFi network of the router using the new WiFi name and password you set.

 If **Connection failed** appears on the page: — Click **Internet Settings** on the web UI to check whether the connection type and parameters you entered are correct.

— Connect the Ethernet cable with internet connectivity to your computer.

 If your computer cannot access the internet, consult your ISP. Otherwise, reconnect the Ethernet cable with internet connectivity to your router, reset your router and configure it again.

#### **Q3: How to reset the router?**

A3: When the **SYS** indicator blinks, hold down the **RST/WPS** button for about 8 seconds. The router is reset successfully when all the LED indicators blink once.

# $C \in$

#### **Technical Support**

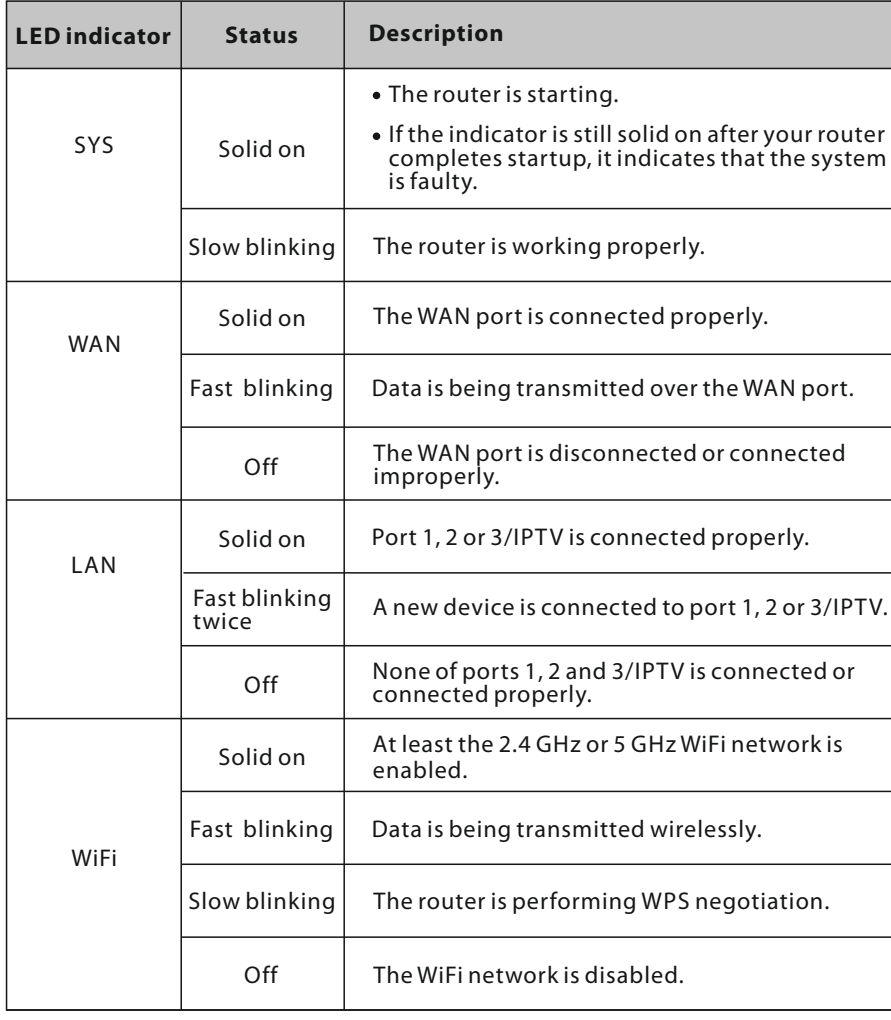

Shenzhen Tenda Technology Co., Ltd. 6-8 Floor, Tower E3, NO.1001, Zhongshanyuan Road, Nanshan District, Shenzhen, China. 518052 USA hotline: 1-800-570-5892 Canada hotline: 1-888-998-8966 Website: http://www.tendaus.com Email: support.usa@tenda.com.cn Hong Kong Hotline: 00852-81931998 Website: http://www.tendacn.com E-mail: support@tenda.com.cn

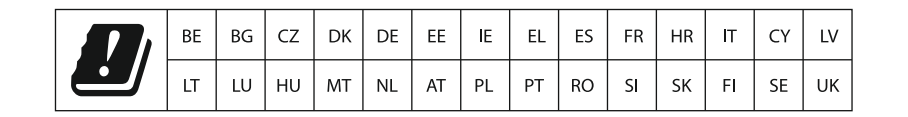

#### **Caution:**

Any changes or modifications not expressly approved by the party responsible for compliance could void the user's authority to operate this equipment.

#### This transmitter must not be co-located or operating in conjunction with any other antenna or

transmitter. **NOTE**: (1) The manufacturer is not responsible for any radio or TV interference caused by unauthorized modifications to this equipment. (2) To avoid unnecessary radiation interference, it is recommended to use a shielded RJ45 cable.

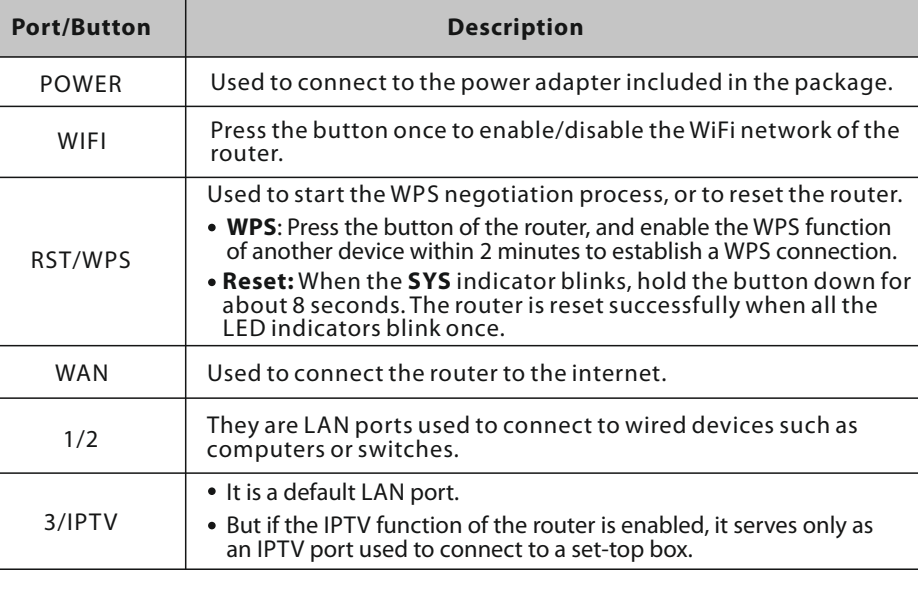

**Copyright** © 2018 Shenzhen Tenda Technology Co., Ltd. All rights reserved. Tenda is a registered trademark legally held by Shenzhen Tenda Technology Co., Ltd. Other brand and product names mentioned herein are trademarks or registered trademarks of their respective holders. Specifications are subject to change without notice.

#### **Connection type Information provided by your ISP**

PPPoE **ISP** user name and ISP password

Dynamic IP address None

IP address, subnet mask, gateway, DNS server and other parameters Static IP address

Or

Internet

Tenda\_XXXXXX

 $\Omega$ r

Power

1. Power on your original and new routers.

2. Connect the WAN port of the original router to port 1, 2 or 3/IPTV of the new router using an

Ethernet cable.

3. Wait about 6 seconds (When the WAN, LAN indicators of the new router turn solid on after

blinking fast, your migration is successful).

4. Remove the original router.

**Tip:** If you access the internet through Ethernet jack, connect WAN port of the router to the Ethernet jack using an Ethernet cable.

Modem

3/IPTV 2 1 WAN RST/WPS WIFI POWER

WAN

 $| \circ \text{C}$ 

 $\Box$ 

WAN

 $\mathbb{E}$  .  $\bullet$ 

Ethernet cable

 $\ddot{\phantom{0}}$ 

 $\boxed{\blacksquare}$  Ethernet jack

Ethernet Cable

3/IPTV 2 1 WAN RST/WPS WIFI POWER

mnni

WAN

<u> 25.0</u>

Operating frequency: 2412-2462MHz, 5150-5250MHz, 5725-5850MHz Operating frequency: 2412-2462MHz, 5150-5250MHz, 5725-5850MHz